Synology nas os

CLICK HERE TO DOWNLOAD

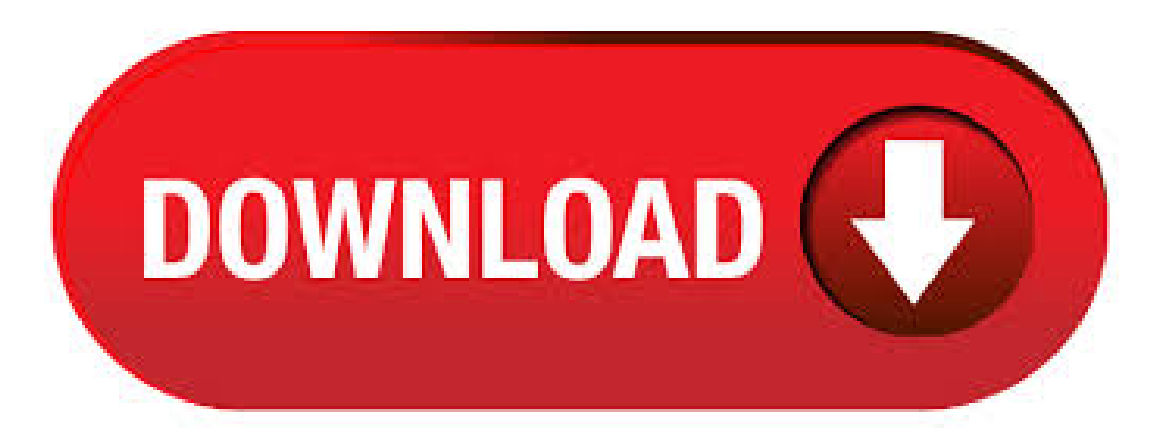

DiskStation Manager (DSM) is an intuitive web-based operating system for every Synology NAS, designed to help you manage your digital assets across home and office. File Sharing Easily access your files from computers and mobile devices. Xpenology is a bootloader for Synology's operating systemDSM, running on acustomLinux version developed by Synology. Its optimized for running on a NAS server with all ofthe features you often need in a NAS device. Xpenology creates the possibility to run the Synology DSM on any x86 device like any pc or self-built NAS. The Synology DiskStation is the network attached storage (NAS) appliance which is produced to run the Synology DSM OS. The DiskStation is a pedestal/tower embedded NAS appliance, which ranges from one bay to as many as twelve bays within a single enclosure. 10/03/ · SynologyOpen Source Project The open source projects thatship with SynologyNAS. Brought to you by:synology. 11 Reviews. Downloads: 1, This Week Last Update: Download. Get Updates. Get project updates, sponsored content from our select. Top tier branded NAS such as Synology feature a cloud-based login included with your purchase. this helps facilitate clean fluid and smooth access to your NAS via the internet anywhere in the world. Because FreeNAS by its nature is free, you find that cloud access can sometimes require more setup or tinkering with the ports on your router or with the setup of a third party DDNS provided software. Xpenology is a bootloader for Synology's operating system which is called DSM (Disk Station Manager) and is what they use on their NAS devices. DSM is running on a custom Linux version developed by Synology. Its optimized for running on a NAS server with all of. QNAP's QTS and Synology's DSM are two great software options for a NAS. Choosing a NAS for the home or office shouldn't really be determined by the OS unless you have a personal preference. Can't. Synology's out with a new mid-tier NAS for Network-attached storage (NAS) isn't the most exciting product category, and, as such, we don't usually witness substantial changes between product. Start Up Your Synology NAS 1 Connect one end of the AC power adapter to the power port of your Synology NAS. Connect the other end to a power outlet. 2 Use the LAN cable to connect the Synology NAS to your switch, router, or hub. 3 Press the power button . Synology Live Demo. Explore the extensive library of packages to meet your needs. Try it now! The DS+ packs everything that makes a Synology NAS so easy and great to use. It's let down by the lack of 10 GbE and not really offering much more than the DS+ compared to the price hike. Synology offers a very user friendly Network Attached Storage (NAS) device experience, but that doesn't mean unboxing it and starting it up is exactly a one-click affair. Let's get things up and running so we can move onto all the fun projects a compact NAS with server-like functionality can facilitate. Synology announced the 4-bay DSj NAS at CES, though the details of the unit have been public for a few months now. It is based on the same Realtek RTD used by QNAP in its TS unit. At this point the Synology NAS restarts to complete the operations. In reality is taking a lot less than 10 minutes to finalise the update and be online. This concludes a overview on the Synology NAS update. How to Factory Reset Your Synology NAS Craig Lloyd @craigelloyd March 9,, pm EDT If your Synology NAS drive is giving you problems, or you're just upgrading to a whole new system, there are a few ways you can reset it, depending on what you want to do with it. In these days of physicalisolation I wanted to spend my freetimeto check and implementa videoconferencing solution for my private use. After googling I found Jitsiand in fewminutes I wasableto setup atestenvironment onmy computer using docker.. I wanted to implement this on my Synology NAS (DS) using docker containers.  $31/05/$  · Then I use Synology HyperBackup on NAS #1 to backup to NAS #2, then HyperBackup again on NAS #2 to backup to an external USB. Both were very straightforward to setup. The external USB at some point postlock down I'll start rotating it out and keeping versions at a relatives house. Synology lists the file-sharing protocols that are supported by each OS. Is AFP slated to be removed from future versions of macOS? Apple Filing Protocol is deprecated 1, not "dead". Synology was founded in and began its research on DSM in The following year the company debuted its first DiskStation (their desktop NAS devices) running DSM. Synology has since regularly updated their OS, with major updates happening once or twice a. where NN is the local net IP address of your Synology NAS. You will see the initial setup dialog of GoodSync Server. 8) Enter your existing GoodSync Connect UserID and Password to set this NAS to listen for connections. I have setup a private cloud, mail server, and have the NAS connected to a smart TV and audio system, with synchronisation set up across multiple devices on different OS. If you are on a tight budget, consider the family which is a couple of hundred less than the A as it comes with the same features except the direct connect capability. 18/04/  $\cdot$  I use a Synology DSj. Several months ago I had a problem signing in to it. Doing these things seem to resolve it, no idea why. I have very minimal knowledge of Network things. 1) Do a reset on your NAS box, a pin hole on the back panel (a Power Off does not help on mine). 2) Download and install the Synology Assistant. NAS aka Network Attached storage devices help to overcome storage problems and gives your data a centralized place. A place where people can access and share the data 24×7 through the network. There are lots of companies that offer Software + Hardware NAS boxes which are basically an out-of-boxNAS solution, forexample, Qnap and Synology aretwo veteranNAS vendors. Synology's latest version ofits state-of-the-art operating system for DiskStation NAS servers, the DiskStation Manager version, is now live and available for free update for existing Synology. Get time-tested reliability with authentic Synology memory modules Compatibility makes all the difference System memory is used by practically everything on a device with compute capabilities. For a NAS, it is responsible for not only allowing the processor to ru. This bulletin describes how to configure a Synology DiskStation Network Area Storage (NAS) device for network discovery when searching for Networked Shares in BluOS. These instructions assume you have already created network shares or are using the default shares on your Synology DiskStation and are designed to ease the setup process. FreeNAS is an operating system that can be installed on virtually any hardware platform to share data over a network. FreeNAS is the simplest way to create a centralized and easily accessible place for your data. Use FreeNAS with ZFS to protect, store, and back up all of your data. Synology DS+ Mac mini (running Ubuntu server, not Mac OS X) - this is not specific to Linux, it will work for Mac, Windows servers/computers. Your router needs to be also attached to the UPS otherwise your NAS and computers/servers won't be able to communicate. Synology Setup. Connect NAS to UPS via USB cable. On the software front, devices may have Synology High Availability, MailPlus, Virtual DSM, Docker DSM, a Btrfs file system or snapshot replication. In the area of video transcoding, five Synology NAS models are 4K-equipped, with three of these coming from the Plus series and the others from the Value. GoodSync for Synology NAS v GoodSync for Synology NAS is installed directly on the NAS, it serves file from the NAS via GSTP protocol to other GoodSyncs. To be able to do the installation over the network you must have a folder with installation files for the appropriate OS. Syno NAS offers the option to mount the ISO file (so you don't have to copy it to a separate folder) and I use that option for every OS I wanna PXE boot (later in the process this folder will be accessible via the net use command). Synology - Network Attached Storage When it comes to the Synology NAS, you have your choice of six different hard drive bays, ranging from one to 12 bays in each of them. In the case of the FS and RSxs+, which are part of the FS/XS (+) series, you'll have the capability of even more bays. The data stored on this NAS can include videos, music, photos, and documents with up to user accounts and maximum concurrent connections. The DS+ runs on the Synology DiskStation Manager (DSM) OS, which is a browser-based operating systemwhich helps to . SynologyWeb Assistant Searching. 15/07/ · I've gotasynologyDS+ NAS,and I loveit's web-based GUI. It's a really nice box, but I'm in the process of building a more powerful server/nas, and not sure what OS I will use. I'd like something that has a webbased GUI rather then having a real desktop and need to RDP into it. Any. \*You must own a Synology NAS to run this app and be running the latest Photo Station package to get the complete set of features\*\* DS photo allows you to browse through the photo collection on your Synology NAS server on the go, as well as interact with friends using the comments in real time. Buy Synology DiskStation DSj 1-Bay NAS Enclosure featuring 1 x /" SATA Drive Bay, MHz Marvell Armada Dual-Core, MB of DDR3 RAM, 1 x Gigabit Ethernet Port, 2 x USB Type-A Ports, RAID Support: Basic, Sequential Reads & Writes up to MB/s, Hardware Encryption Engine, 60mm Cooling Fan, Synology DiskStation Manager OS. with your SynologyNAS varies depending on your region. Theimage belowis for reference only. 3 Connect oneend ofthe AC power adapter to the power port ofthe SynologyNAS. Connect the otherend to a power outlet. 4 Usethe LAN cableto connect the SynologyNAS to your switch, router, or hub. 5 Press the power button to turn on the Synology NAS. Ransomware crooks hit Synology NAS devices with bruteforce password attacks. Password-guessing attacks against Synology NAS devices are delivering a ransomware payload. Now open your browser and type: agojuye.vestism.ru or diskstation to find the Synology NAS on your local network. After performing the above step, if you are still unable to find the Synology NAS then download the Synology Assistant using this link.